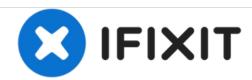

# PowerBook G4 Titanium DVI Modem Replacement

Written By: iRobot

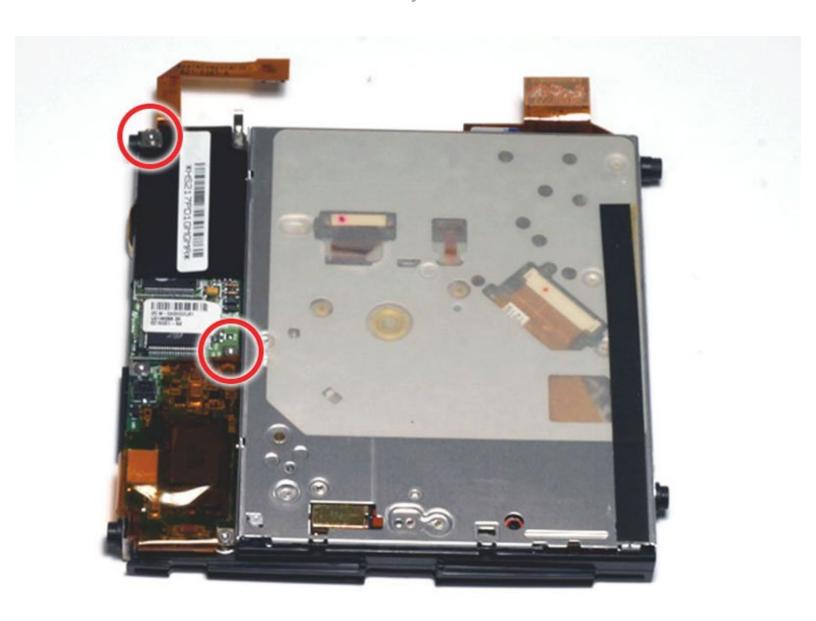

### **INTRODUCTION**

The 56k internal modem is attached to the optical drive and standard on all models.

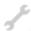

# **TOOLS:**

- T6 Torx Screwdriver (1)
- T8 Torx Screwdriver (1)

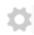

#### **PARTS:**

- G4 Titanium Onyx or DVI 56k Modem (1)
- G4 Titanium DVI Modem Cable (1)

# Step 1 — Battery

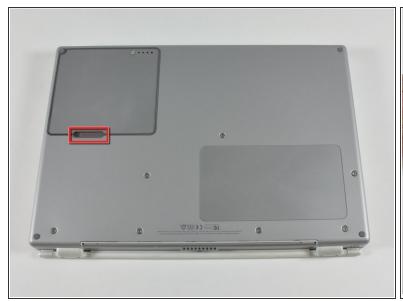

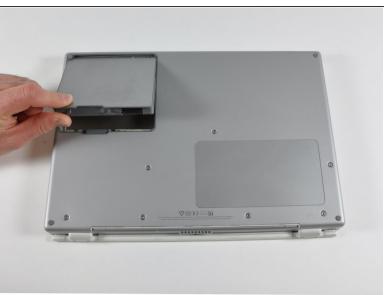

- Locate the battery release tab on the underside of the G4.
- Slide the battery release tab to the left and lift the battery out of the computer.

#### Step 2 — Lower Case

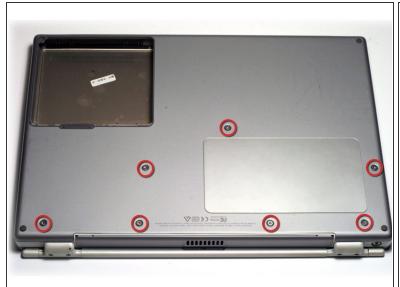

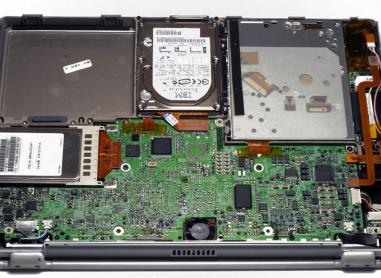

- Remove the seven T8 Torx screws from the lower case.
- Using your thumbs, slide the lower case toward the front of the computer.
- The lower case may stick in the front on a tab just above the center of the optical drive. Be careful as you work the case off, or you may break the thin strip of plastic just above the drive.
- Lift the lower case off.

#### Step 3 — Airport Card

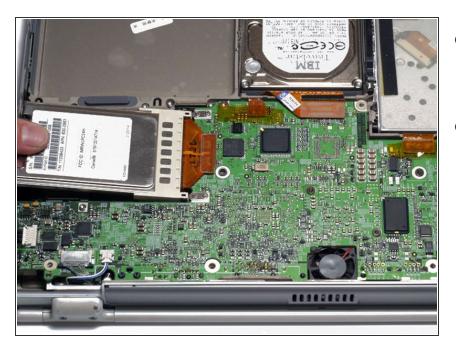

- Firmly grasp the plastic tab attached to the Airport card and pull up and to the left.
- Disconnect the antenna cable from the left side of the Airport card.

#### Step 4 — Hard Drive

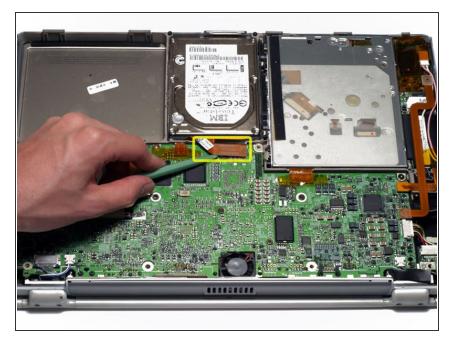

 Disconnect the hard drive ribbon from the logic board using a spudger or the tip of your finger.

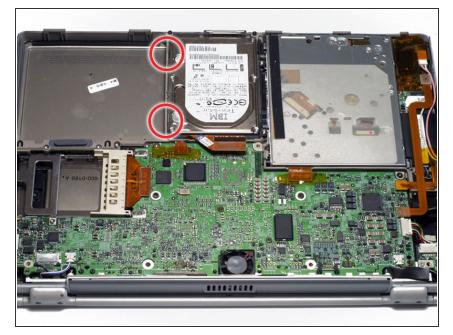

 To free the hard drive, remove the two T8 Torx screws from the right wall of the battery housing.

#### Step 6

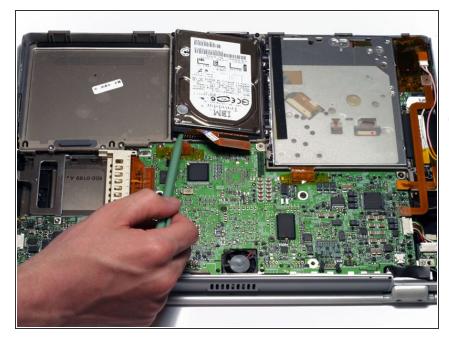

- Remove the hard drive by lifting the left edge up and out of the computer.
- There are four rubber bumpers that fit over the hard drive screws. Ensure that these bumpers come out when you remove the hard drive.

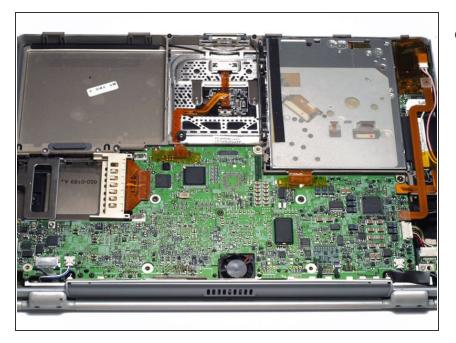

 Your laptop should look approximately like this.

#### Step 8 — Optical Drive Removal

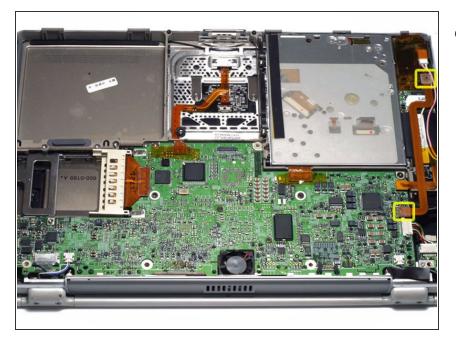

 Disconnect and remove the indicated orange ribbon cable.

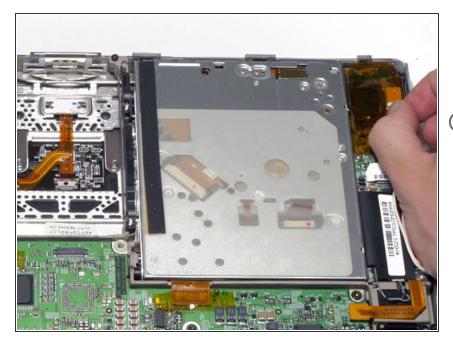

- Disconnect the pink and white inverter cable from the inverter board.
- The display inverter has orange plastic shielding around it that looks similar to the tape used elsewhere within the computer. Do not remove the shielding from the inverter.

#### Step 10

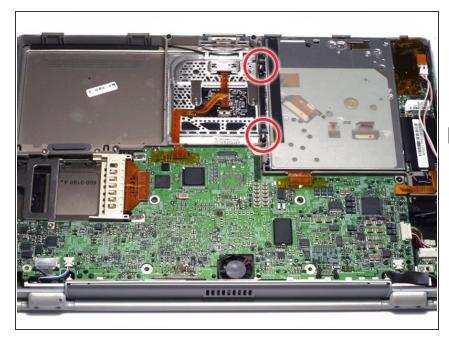

- Remove the two silver T8 Torx screws from the black plastic bar.
- Lift the black plastic bar out.
- Reassembly will be significantly easier if you reseat the hard drive **before** returning the black bar to its place.

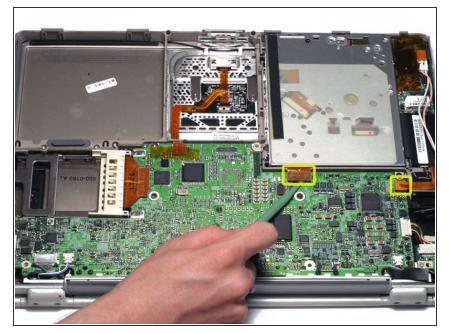

 Disconnect the two orange connectors from the logic board, removing tape as necessary.

## Step 12

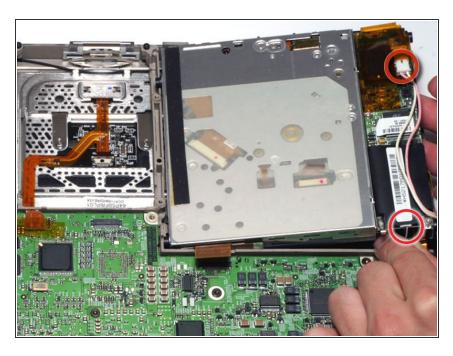

 Lift the drive up on the right side so that you can access and disconnect the modem cable and inverter cable.

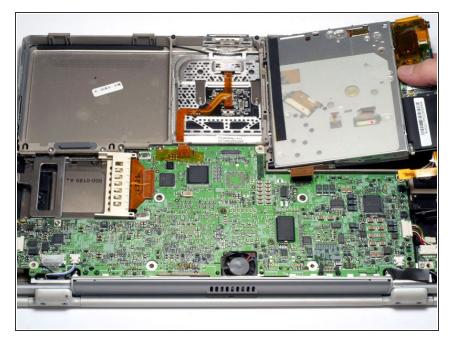

 Remove the drive by lifting the right edge up and out of the computer.

#### Step 14 — Modem

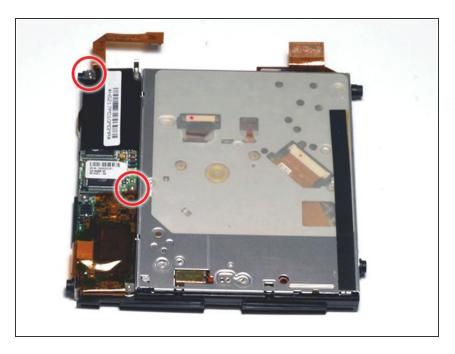

- Remove the two T6 Torx screws from the modem.
- Lift the modem off the optical drive, carefully guiding the orange ribbon cable through the space in the drive mount.

To reassemble your device, follow these instructions in reverse order.